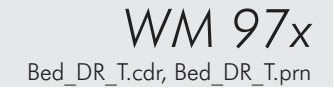

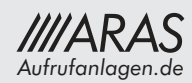

## *Bedienung des Markendruckers mit Touchscreen:*

## *Einlegen der Markenrolle*

Zum Einlegen der Markenrolle öffnen Sie bitte den Markenspender mit Hilfe des Schlüssels. Bringen Sie den Verriegelungshebel (blau) in die Stellung "Papier einfädeln" und entfernen Sie den Rest des Papierstreifens der alten Papierrolle.

Drücken Sie nun die neue Papierrolle bis zum Anschlag auf den Rollenhalter. Führen Sie den Papierstreifen bis an die Papierführung heran und schieben Sie das Papier soweit in die Mechanik herein, bis Sie einen Widerstand spüren. Wenn Sie jetzt den Verriegelungshebel in die Stellung "Normalbetrieb" bringen, wird das Papier automatisch eingezogen und abgeschnitten. Nach Abschließen des Markenspenders wird dann mit

Hilfe der ersten Besuchertaste eine Testmarke (Marke, die statt der Aufrufnummer Striche enthält) ausgegeben. Jetzt ist ihr Markenspender einsatzbereit!

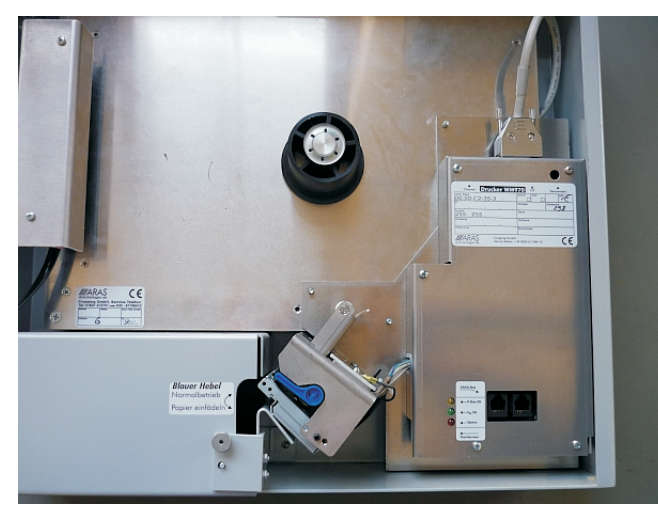

Verriegelungshebel in Stellung "Normalbetrieb" Verriegelungshebel in Stellung "Papier einfädeln"

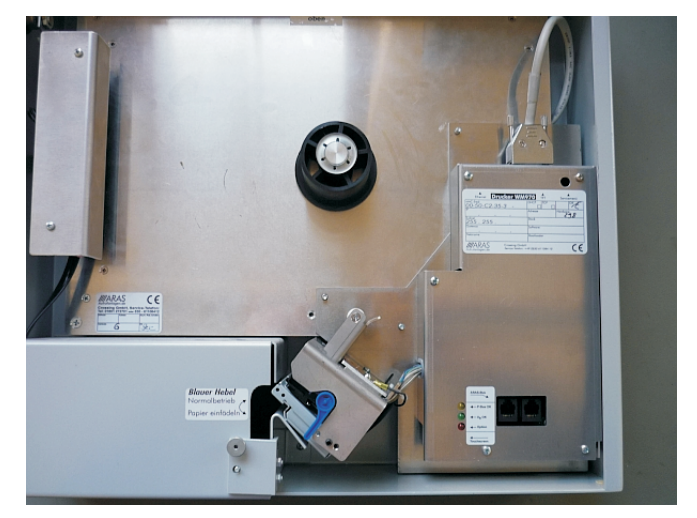

## *Sperren der Markenausgabe*

Wenn Sie nicht möchten, das an Ihrer Taste am Markenspender Marken ausgegeben werden sollen, so haben Sie die Möglichkeit die Markenausgabe für diese Taste zu sperren, d.h. beim Drücken dieser Besuchertaste am Markenspender ertönt ein Warnton, aber es wird keine Wartemarke ausgegeben.

Das Sperren der Markenausgabe <u>i**hrer Taste**</u> erfolgt von Ihrem Bedienpult durch Eingabe von "100" und "Feierabend". Möchten Sie die Markenausgabe wieder aktivieren, geben Sie bitte "111" und "Feierabend" ein! <u>ihrer Taste</u>

Soll an <u>**allen Tasten**</u> die Markenausgabe gesperrt werden geben Sie an einem beliebigen Bedienpult "200″ und "Feierabend" ein. Möchten Sie die Markenausgabe für alle Tasten des Druckers wieder aktivieren, geben Sie bitte "222" und "Feierabend" ein! <u>allen Tasten</u>

## *Servicemenü*

Mit der im Inneren des Markenspenders gelegenen Taste "Servicemenü starten" gelangen Sie zu den Servicefunktionen:

- **Signalgeber ein- oder ausschalten:** Stören die akkustischen Signale des Gerätes, so können sie hier abgeschaltet werden.
- **Touchposition justieren:** Beim Berühren des Bildschirms erscheint ein kleines Kreuz. Es markiert die von der Elektronik ermittelte Bildschirmposition. Liegt das Kreuz nicht mehr unter dem Berührpunkt, so kann es mit Hilfe dieser Funktion neu justiert werden.
- **Aussehen gesperrter Tasten einstellen:** Gibt eine Taste keine Marken aus, weil die vom Sachbearbeiter gesperrt wurde, so kann diese Sperrung auf 3 Arten angezeigt werden:
	- nur grau
	- mit grauem Raster, jedoch noch lesbarer Schrift
	- nur rot
- **Kontakt**: Hier erhalten sie die Kontaktinformationen des Herstellers